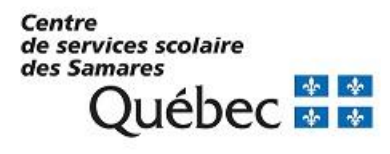

# **Guide Service TFP – Internet Propriétaire**

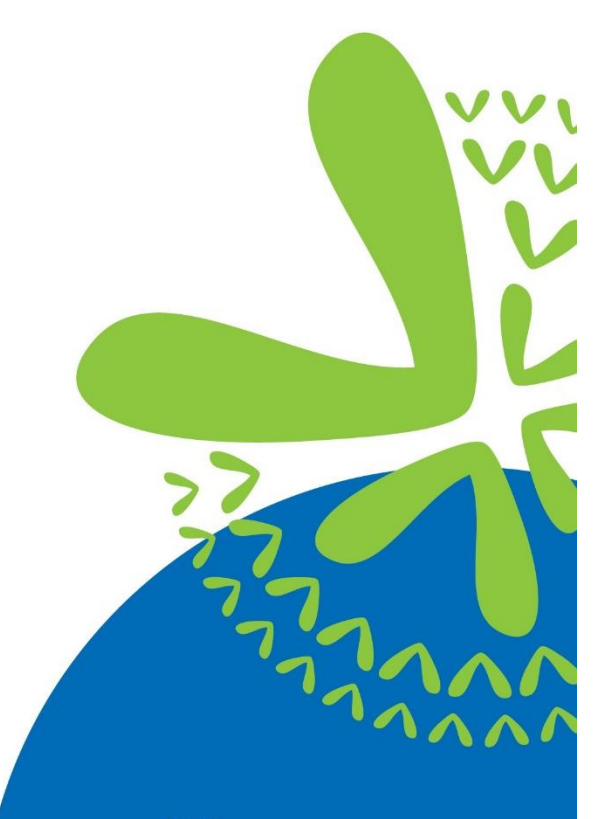

Bienvenue sur le site de TFP internet :

**<https://tfp.csssamares.gouv.qc.ca/asp/tfp.aspx>**

**Centre<br>de services scolaire** des Samares **Québec** 

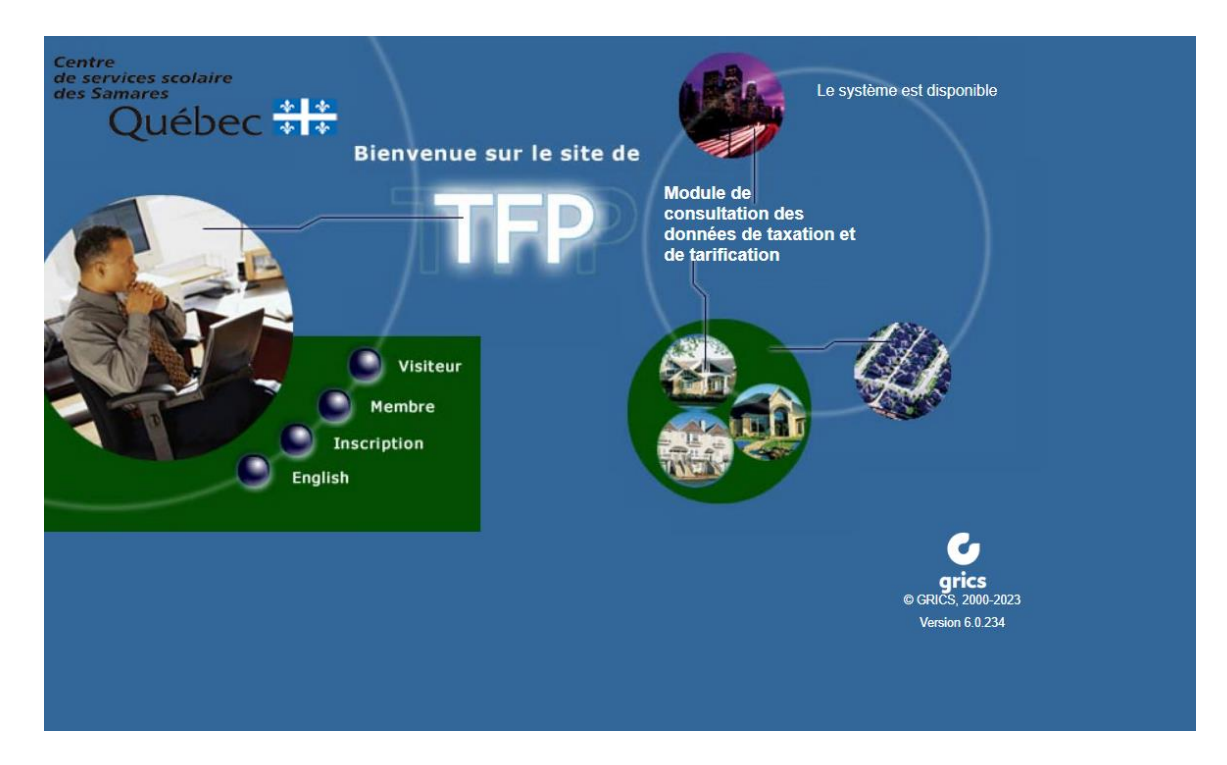

Inscription :

Vous devez connaître votre numéro d'intervenant externe (numéro du propriétaire). Vous le retrouverez ainsi sur :

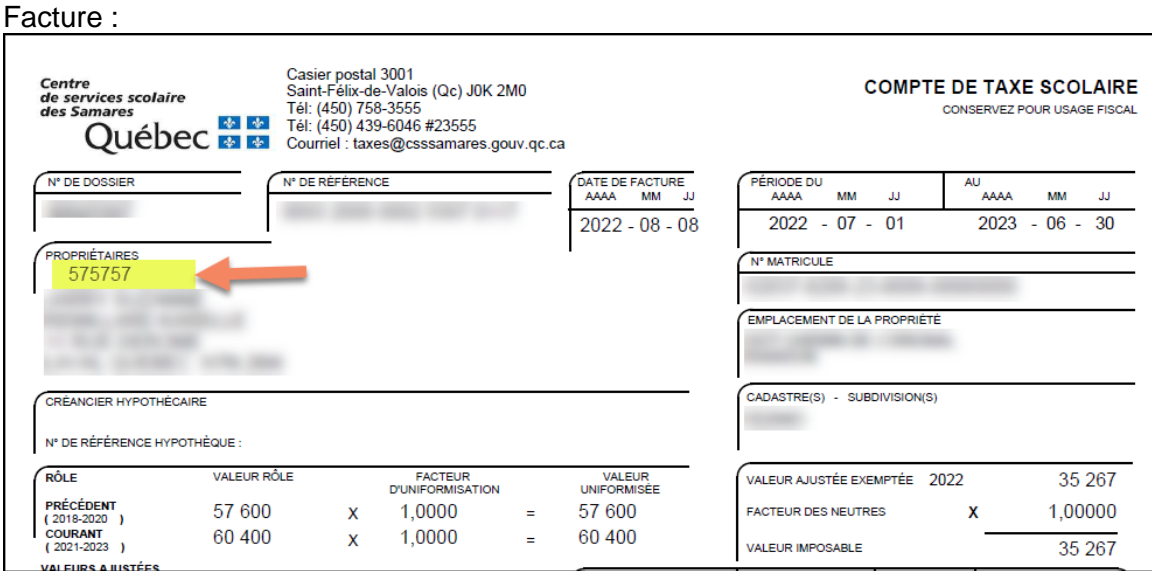

## Coupon de paiement

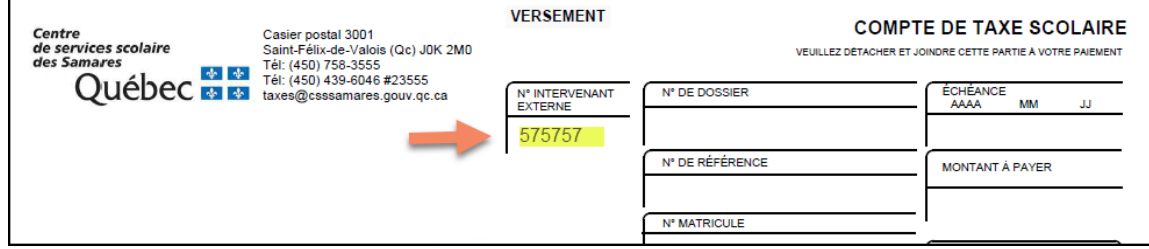

État de compte :

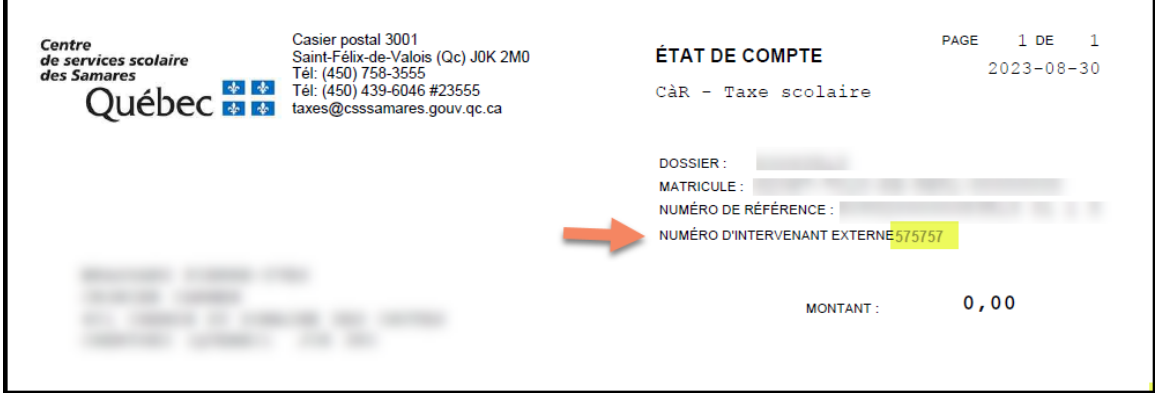

Ce numéro est lié au nom du propriétaire inscrit en premier sur le compte.

Si vous ne connaissez pas votre numéro d'intervenant externe (numéro de propriétaire) parce que vous êtes le 2<sup>e</sup> propriétaire indiqué sur le compte, veuillez communiquer avec nous par courriel à l'adresse suivante : [taxes@csssamares.gouv.qc.ca](mailto:taxes@csssamares.gouv.qc.ca)

Nous aurons besoin des informations suivantes :

- Nom et prénom
- L'adresse de la propriété
- Numéro de dossier ou référence
- Le numéro de téléphone pour vous joindre, au besoin
- La raison de votre demande.

Vous avez votre numéro d'intervenant, cliquez sur « **Inscription** »

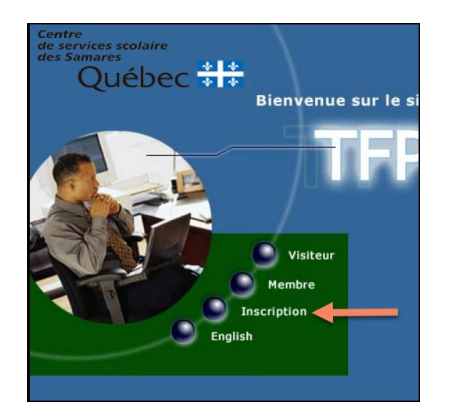

# Suivre les étapes suivantes :

Terminer en cliquant sur

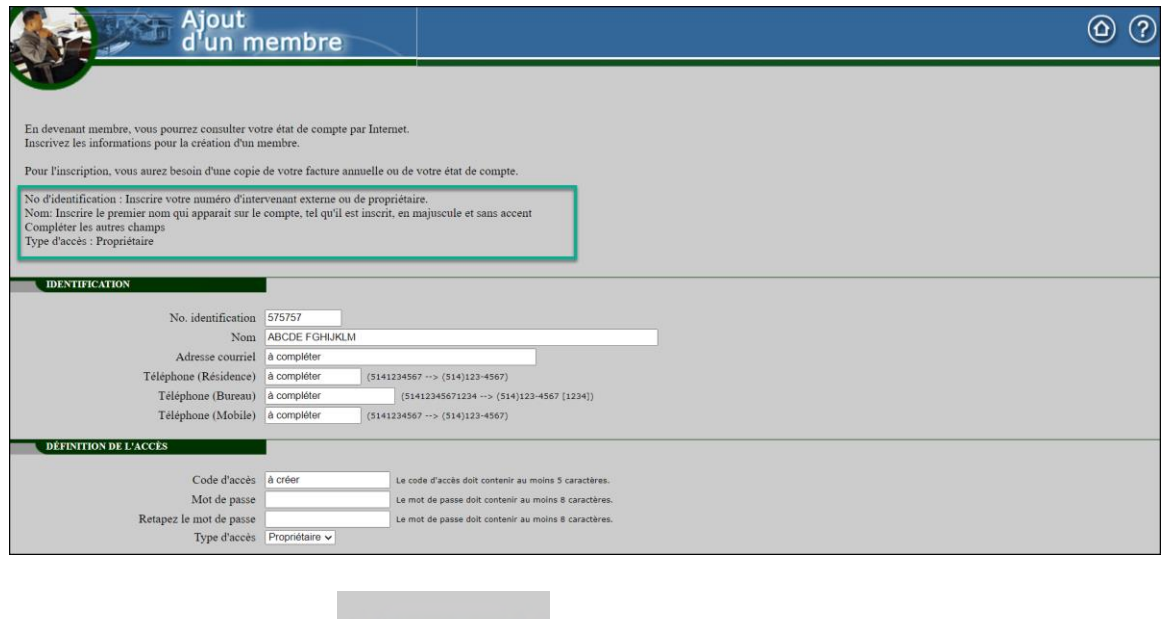

## **Vous pouvez maintenant consulter votre dossier en tant que membre!**

Accédez de nouveau à la page d'accueil et cliquer sur « **Membre** »

Enregistrer

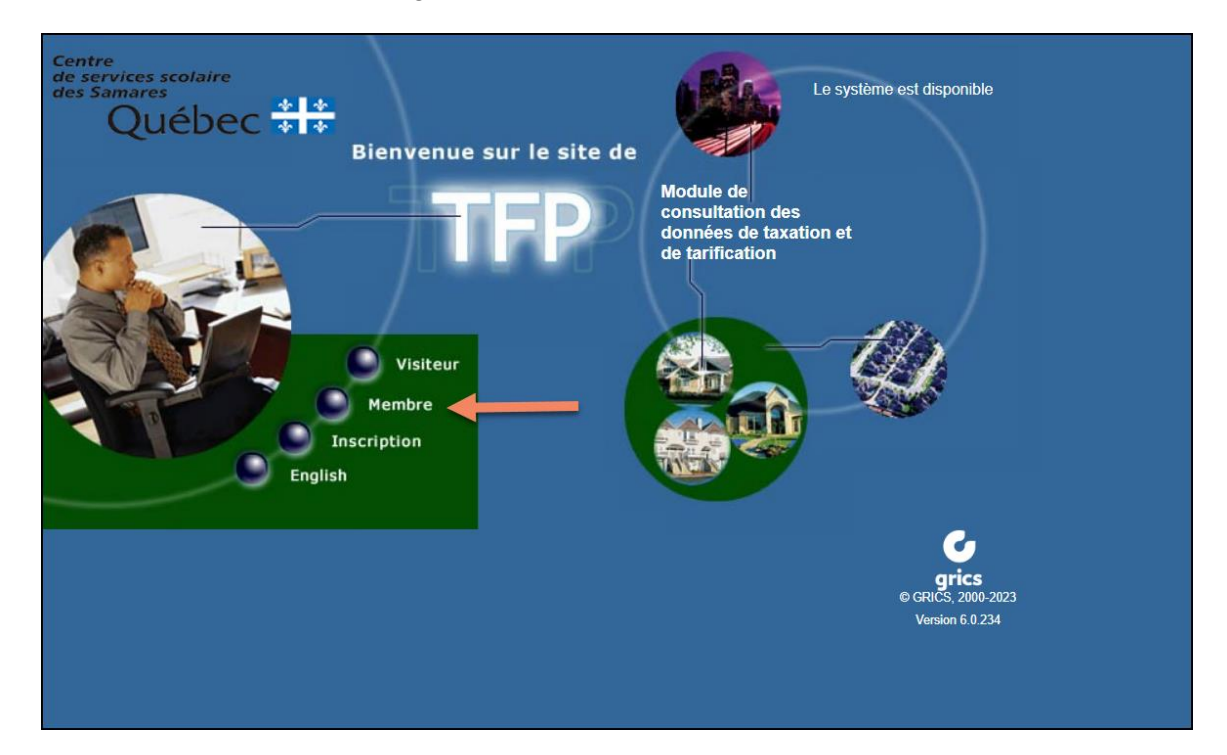

Incrivez votre code d'accès et votre mot de passe :

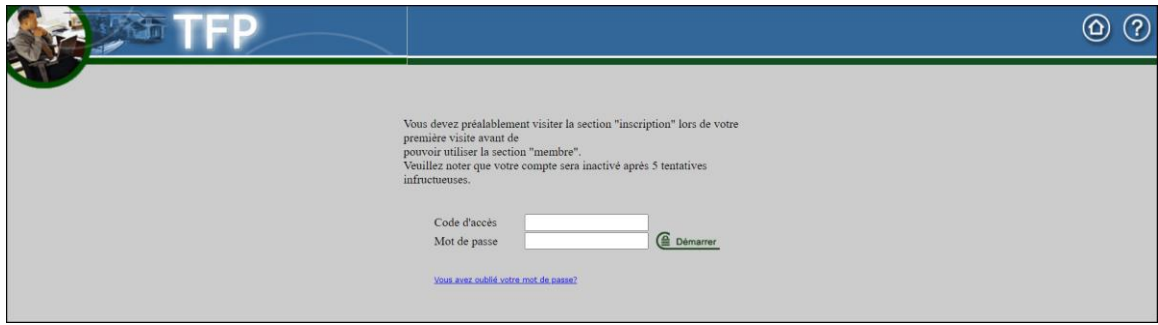

#### Cliquez sur « **Démarrer** ».

Vous trouverez le menu suivant :

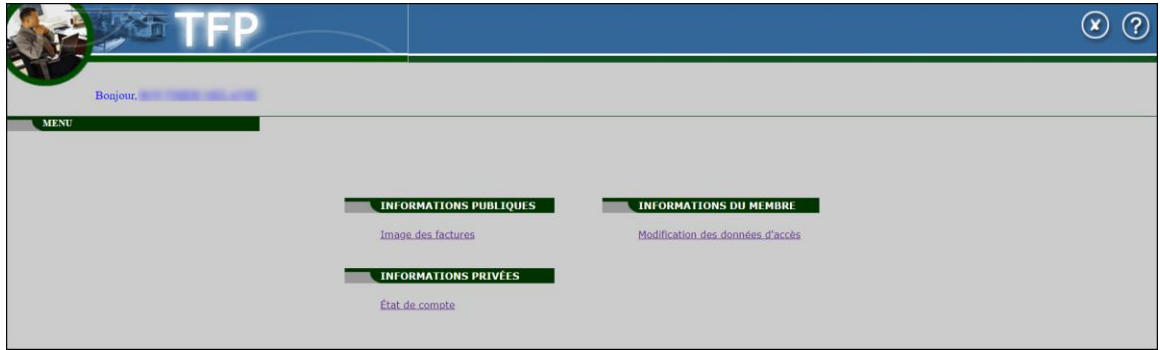

#### Image des factures :

Vous permet de visualiser l'image des factures annuelles émises pour votre propriété ainsi que l'émission des factures révisées (supplémentaires).

#### État de compte :

Cette option vous permet de visualiser en tout temps l'état de votre compte. Avec cette option, vous pouvez consulter les soldes antérieurs ainsi que les intérêts.

## Modification des données d'accès :

Vous pourrez modifier vos informations, telles que votre adresse courriel, numéro de téléphone ainsi que votre code d'accès et votre mot de passe.

## **Pour nous joindre :**

**@** [taxes@csssamares.gouv.qc.ca](mailto:taxes@csssamares.gouv.qc.ca)

# **1** 450 758-3555

 $\Rightarrow$  Les lignes téléphoniques sont accessibles de 8 h 30 à 11 h 30 et de 13 h à 16 h.